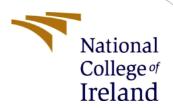

# Configuration Manual

MSc Research Project Cybersecurity

Devanshu Kaushik Student ID: 20233132

School of Computing National College of Ireland

Supervisor: Michael Prior

### **National College of Ireland**

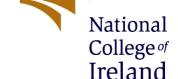

### **MSc Project Submission Sheet**

### **School of Computing**

Student

Devanshu Kaushik

Name:

**Student ID:** 20233132

**Programme:** M.Sc. in Cybersecurity **Year:** 2021-2022

**Module:** M.Sc. Research Project

Lecturer:

Michael Prior

Submission Due Date:

15<sup>th</sup> August 2022

Project Title: Improving Security of Voice Commerce in Smart Speakers

Word Count: 257 Page Count: 2

I hereby certify that the information contained in this (my submission) is information pertaining to research I conducted for this project. All information other than my own contribution will be fully referenced and listed in the relevant bibliography section at the rear of the project.

<u>ALL</u> internet material must be referenced in the bibliography section. Students are required to use the Referencing Standard specified in the report template. To use other author's written or electronic work is illegal (plagiarism) and may result in disciplinary action.

**Signature:** Devanshu Kaushik

**Date:** 15<sup>th</sup> August 2022

#### PLEASE READ THE FOLLOWING INSTRUCTIONS AND CHECKLIST

| Attach a completed copy of this sheet to each project (including multiple  |  |
|----------------------------------------------------------------------------|--|
| copies)                                                                    |  |
| Attach a Moodle submission receipt of the online project                   |  |
| <b>submission,</b> to each project (including multiple copies).            |  |
| You must ensure that you retain a HARD COPY of the project, both           |  |
| for your own reference and in case a project is lost or mislaid. It is not |  |
| sufficient to keep a copy on computer.                                     |  |

Assignments that are submitted to the Programme Coordinator Office must be placed into the assignment box located outside the office.

| Office Use Only                  |  |
|----------------------------------|--|
| Signature:                       |  |
| Date:                            |  |
| Penalty Applied (if applicable): |  |

# **Configuration Manual**

Devanshu Kaushik Student ID: 20233132

### 1 Speech Recognition

There is a folder named Speech Recognition which contains Jupyter notebook file for this experiment. This was carried out in PyCharm 2021.2.2

Step 1 is to load the following libraries:

Jupyter Notebook

Torch

Librosa

Numpy

Soundfile

Scipy

**IPython** 

Transformers

Step 2 We import tokenizer and model from facebook

Step 3 We save an audio file next to the Jupyter notebook file.

Step 4 The audio is converted and executed using code.

Step 5 Output is received

## 2 Voice Recognition

There is another folder named Voice recognition which has a python file for the experiment, there are 2 folders for testing and training and 2 files for testing and training as well.

- Step 1 After loading the libraries, we record the audio using Pyaudio
- Step 2 Extraction of the features is done using the code
- Step 3 We train the model using GMM
- Step 4 Test can be conducted for sample voice

# 3 Testing Alexa's Voice ID

Requirement: Alexa Device, Amazon account

- Step 1. Register your Alexa device to your account
- Step 2. Add default shipping address
- Step 3. Add default payment method

- Step 4. Use Alexa app on mobile device to create Voice ID
- Step 5. Create Voice ID for more people
- Step 6. Give permission for Voice commerce only to one person
- Step 7. Ask Alexa "Who am I?" or "Do you know me" to test if Alexa recognizes your voice
- Step 8. Random users can give purchase commands to check the accuracy of the device

# **References**

1. Amazon.com. (2021). Amazon.com Help: What Are Alexa Voice Profiles? [online] Available at: https://www.amazon.com/gp/help/customer/display.html?nodeId=GYCXKY2AB2QWZT2X.